# 在 WWW.philips.com/welcome

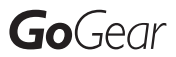

SA080308

SA080316

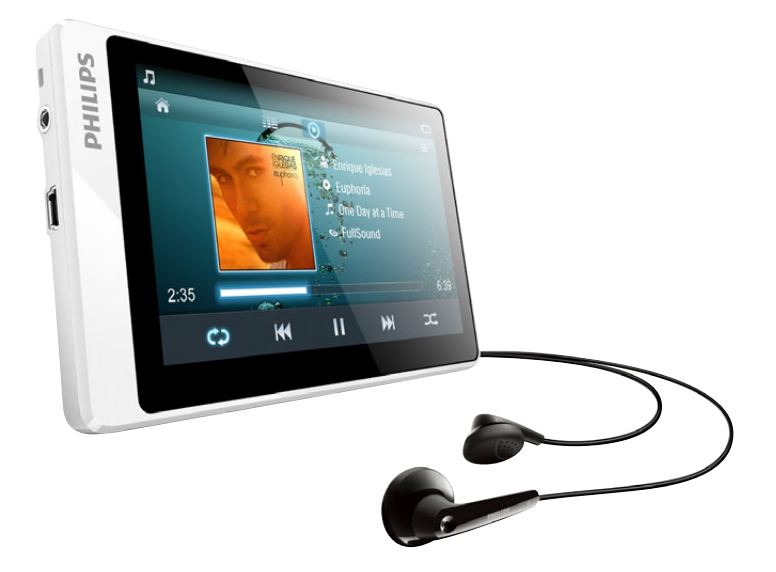

### ZH-CN 用户手册

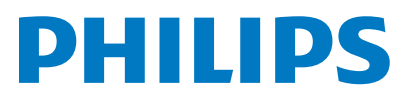

# 目录

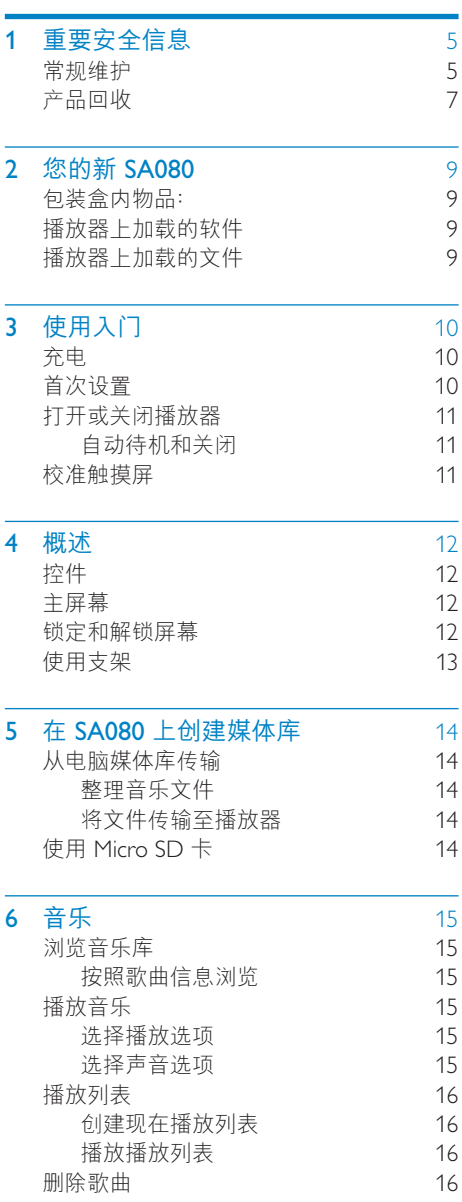

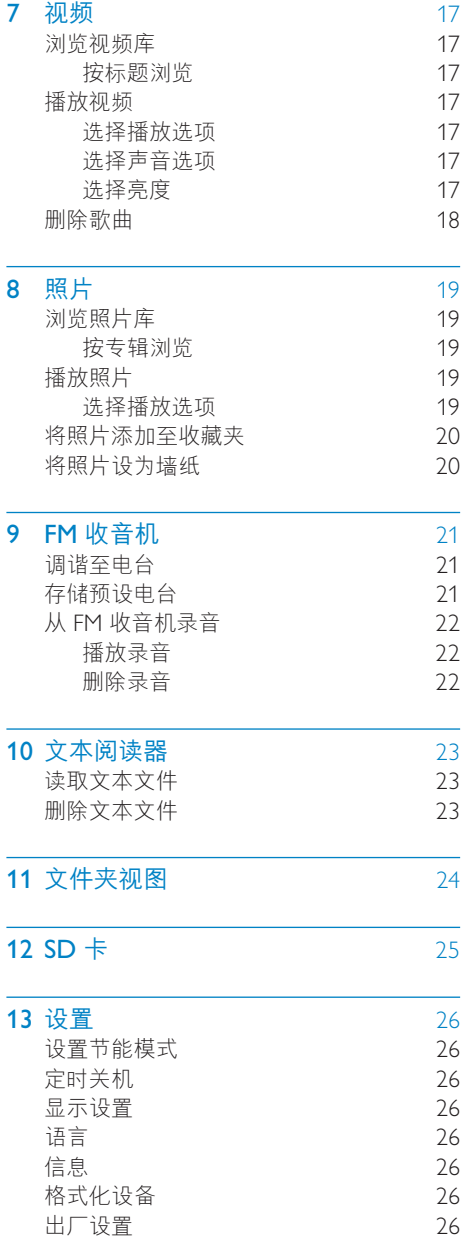

简体中文

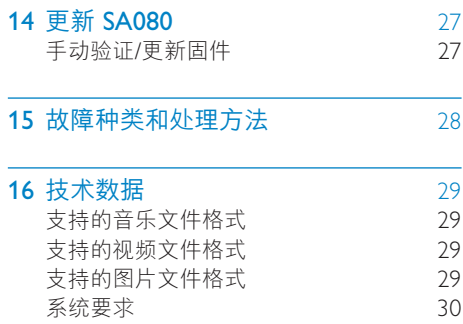

#### 需要帮助?

请访问

### www.philips.com/welcome

在这里您可以访问全套支持材料, 例如用户手 册、最新软件更新和常见问题解答。

# <span id="page-4-0"></span>1 重要安全信息

### 常规维护

本文档的译文仅供参考。 英文版本和翻译版本之间如有出入。以英文版 本为准。

### 注意

#### • 为避免损坏或故障:

- 切勿将本产品置于加热设备或阳光直射产生的 高温环境中。
- 切勿跌落本产品或让物体跌落在产品上。
- 切勿让本产品浸入水中。切勿让耳机插孔或 电池仓与水接触,因为进水会对装置造成严重 损坏。
- 在附近使用手机可能造成干扰。
- 备份您的文件。 请务必保留下载到设备的原始 **这件。如果产品受损或无法读取/辨认, Philips** 对数据的丢失不负任何责任。
- 仅使用所提供的音乐软件来管理(传输、删除 等)音乐文件,以免发生问题。
- 切勿使用含有洒精 氨水 苯或研磨剂的清洁 剂,因为它们会损害本产品。

#### 关于操作温度和存放温度

- 请在常温介于 0°C 至 35°C (32°F 至 95°F) 之间的环境中操作产品。
- 请在常温介于 -20℃ 至 45℃ (-4ºF 至 113°F) 之间的环境中存放产品。
- 低温环境会缩短电池寿命。

#### 更换部件/配件:

要订购更换部件/配件, 请访问 www.philips. com/support。

听力安全

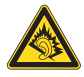

#### 以中等音量收听:

以高音量使用耳机会损坏您的听力。 此产品产 生的声音分贝范围可能导致正常人丧失听力, 即使收听不到一分钟。 较高的分贝范围适用于 已经丧失了部分听力的人。

声音是具有欺骗性的。 随着时间的过去,您听 力的"舒适级别"会要求较高的音量。因此, 较长时间的收听之后. "正常"的音量实际上 可能很大声, 对您的听力有害。要防止此情況 发生, 请在您的听力适应之前, 将音量设置到 安全级别并保持不变。 要设置安全的音量级别: 将音量控制设置为较低设置。 慢慢调高声音, 直到可以舒适 清晰地听见而 不失直即可。 合理的收听时间: 较长时间的收听, 即使是正常的"安全"级 别、也同样会导致听力受损。 请确保合理使用设备,并讲行话当的休息。 使用耳机时请确保遵循以下准则。 在合理时间内以合理音量收听。 听力适应后,请勿调节音量。 请勿将音量调得太高。从而无法听见周围的 声音. 在有潜在危险的情況下应谨慎使用或暂停使 用。 请勿在驾驶机动车。骑自行车。讲行滑板运动 等情況下使用耳机;否则可能会造成交通事 故、而且这在许多地区属于非法行为。

#### 修改

未经制造商授权的修改将使用户无权操作本  $\overline{r}$  and

#### 版权信息

所有其它品牌和产品名称均是其各自公司或组 织的商标。

未经授权复制任何录制内容,不管是从互联网 下载还是从音频 CD 上获取, 均讳反版权法和 国际条约。

未经授权复制受版权保护的材料(包括计算机 程序、文件、广播和录音)可能会侵犯版权并 构成犯罪。 不得将此设备用于这些目的。

Windows Media 和 Windows 徽标是 Microsoft Corporation 在美国和/或其它国家/地区的注 册商标。

#### 承担责任! 尊重版权。

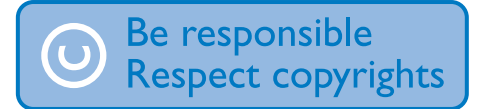

Philips 尊重他人的知识产权, 并且要求我们的 用户也这么做。

互联网上的多媒体内容可能在没有原始版权所 有者授权的情況下创建和/或分发。

在许多(包括您所在的)国家/地区,复制或分 发未经授权的内容可能触犯版权法。

遵守版权法是您的责任。

下载到您电脑上的视频流到便携式播放机的录 制和传输仅限于与公共领域或经适当授权的内 容一起使用。您只能将此类内容用于私人、非 商业用涂。并且应尊重作品的版权所有者提供 的最终版权说明。 此类说明可能声明不得进行 讲一步复制。 视频流可能包括禁止讲一步复制 的版权保护技术。在这种情況下, 录制功能将 不起作用, 并且您将收到一则通知消息。

#### 数据记录

Philips 致力于提高产品质量并增强 Philips 用户 的体验。 该设备会将一些信息/数据记入其非 易失性内存区域, 以便掌握其使用情況。 这 些数据用于识别并检测用户在使用设备时可能 遇到的故障或问题。 例如, 存储的数据包括音 乐模式下的播放持续时间 调谐器模式下的播 放持续时间、电池电量不足的次数。存储的数 据并不显示在设备上使用的内容或媒体,或下 载源。只有在用户将设备返回到 Philips 服务 中心, 以简化错误检测和预防时, 才可检索和 使用存储在设备上的数据。用户首次提出请求 时,将提供存储的数据。

#### Monkey's Audio decoder

(1) The Monkey's Audio SDK and source code can be freely used to add APE format playback, encoding, or tagging support to any product, free or commercial. Use of the code for proprietary efforts that don't support the official APE format require written consent of the author.

- $\Omega$  Monkey's Audio source can be included in GPL and open-source software, although Monkey's Audio itself will not be subjected to external licensing requirements or other viral source restrictions.
- (3) Code changes and improvements must be contributed back to the Monkey's Audio project free from restrictions or royalties, unless exempted by express written consent of the author.
- d Any source code, ideas, or libraries used must be plainly acknowledged in the software using the code.
- $\overline{6}$  Although the software has been tested thoroughly, the author is in no way responsible for damages due to bugs or misuse.

If you do not completely agree with all of the previous stipulations, you must cease using this source code and remove it from your storage device.

#### FLAC decoder

Copyright (C) 2000,2001,2002,2003,2004,2005, 2006,2007,2008,2009 Josh Coalson

Redistribution and use in source and binary forms, with or without modification, are permitted provided that the following conditions are met:

- Redistributions of source code must retain the above copyright notice, this list of conditions and the following disclaimer.
- Redistributions in binary form must reproduce the above copyright notice, this list of conditions and the following disclaimer in the documentation and/ or other materials provided with the distribution.
- Neither the name of the Xiph.org Foundation nor the names of its contributors may be used to endorse or promote products derived from this

简体中文

<span id="page-6-0"></span>software without specific prior written permission.

THIS SOFTWARE IS PROVIDED BY THE COPYRIGHT HOLDERS AND CONTRIBUTORS "AS IS" AND ANY **EXPRESS OR IMPLIED WARRANTIES. INCLUDING, BUT NOT LIMITED** TO THE IMPLIED WARRANTIES OF MERCHANTARII ITY AND FITNESS **FOR A PARTICULAR PURPOSE ARE** DISCLAIMED. IN NO EVENT SHALL THE FOUNDATION OR CONTRIBUTORS BE LIABLE FOR ANY DIRECT. INDIRECT. **INCIDENTAL, SPECIAL, EXEMPLARY, OR** CONSEQUENTIAL DAMAGES (INCLUDING, **BUT NOT LIMITED TO. PROCUREMENT OF** SUBSTITUTE GOODS OR SERVICES: LOSS OF USE, DATA, OR PROFITS: OR BUSINESS INTERRUPTION) HOWEVER CAUSED AND ON ANY THEORY OF LIABILITY, WHETHER IN CONTRACT, STRICT LIABILITY, OR TORT (INCLUDING NEGLIGENCE OR OTHERWISE) ARISING IN ANY WAY OUT OF THE USE OF THIS SOFTWARE. EVEN IF ADVISED OF THE POSSIBILITY OF SUCH DAMAGE.

#### © 2009, Xiph.Org Foundation

Redistribution and use in source and binary forms, with or without modification, are permitted provided that the following conditions are met:

- Redistributions of source code must retain the above copyright notice, this list of conditions and the following disclaimer.
- Redistributions in binary form must reproduce the above copyright notice, this list of conditions and the following disclaimer in the documentation and/ or other materials provided with the distribution.
- Neither the name of the Xiph.org Foundation nor the names of its contributors may be used to endorse or promote products derived from this

software without specific prior written permission.

This software is provided by the copyright holders and contributors "as is" and any express or implied warranties, including, but not limited to, the implied warranties of merchantability and fitness for a particular purpose are disclaimed. In no event shall the foundation or contributors be liable for any direct, indirect, incidental, special, exemplary, or consequential damages (including but not limited to, procurement of substitute goods or services: loss of use, data, or profits: or business interruption) however caused and on any theory of liability, whether in contract. strict liability, or tort (including negligence or otherwise) arising in any way out of the use of this software, even if advised of the possibility of such damage

## 产品回收

本产品采用可回收利用的高性能材料和组件制 诰而成。

如果产品上贴有带叉的轮式垃圾桶符号, 则表 示此产品符合欧盟指令 2002/96/FC:

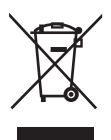

切勿将本产品与其它生活垃圾一起处理。 请自 行了解当地关于分类收集电子和电气产品的规 定。正确弃置旧产品有助于避免对环境和人类 健康造成潜在的负面影响。

## 警告

- 拆卸内置电池将使保修失效, 并可能毁坏本产 高。
- 以下处理和弃置指示说明产品寿命周期终结时, 用户须采取的措施。

本产品包含欧盟指令 2006/66/EC 涉及的内置 可充电电池,该电池不可与普通生活垃圾一起 处理。

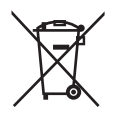

为保护本产品的功能和安全, 请将本产品送到 正式的收集点或服务中心, 由专业人员移除或 替换电池。

请自行了解当地关于分类收集电池的规定。正 确弃置电池有助于避免对环境和人类健康造成 潜在的负面影响。

# <span id="page-8-0"></span>2 您的新 SA080

在 SA080 上, 您可以执行以下操作:

- 播放音乐;
- 观看视频;
- 杳看照片;
- 收听 FM 广播;
- 从 FM 收音机录音;
- 读取文本文件 (.txt 文件) :
- 通过插入 Micro SD 卡 (另售) 扩展 内存;

# 播放器上加载的软件

SA080 随附有以下软件:

Philips 设备管理器 (Philips Device Manager) (帮助您获取 SA080 的固件更 新)

## 播放器上加载的文件

SA080 上已加载以下文件:

- 用户手册
- 常见问题解答

## 包装盒内物品:

确认您已收到以下物品: 播放器

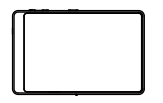

耳机

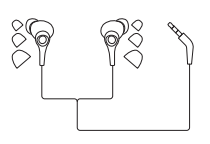

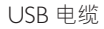

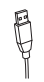

#### 快速入门指南

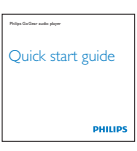

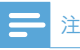

• 图像仅作参考。 Philips 保留更改颜色/设计的权 利, 恕不另行通知。

# <span id="page-9-0"></span>3 使用入门

## 充电

SA080 具有内置电池, 可通过电脑的 USB 端 口充电。

如图所示, 使用 USB 线缆将 SA080 连接到电 脑。

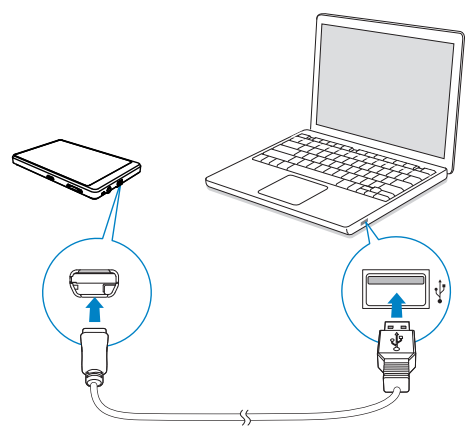

### 注

- 将 SA080 连接到电脑后, 系统将短暂地提示您 洗择: 「充电和传输】或 「充电和播放」。
- 如果未进行选择, 则 SA080 将自动应用 [充电 和传输1。

#### 电池电量指示

显示屏指示电池状态的近似级别, 如下所示:

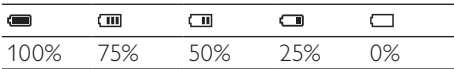

→ 电池屏幕闪烁表示电池电量不足。 播放机会保存所有设置并在 60 秒钟 内关闭。

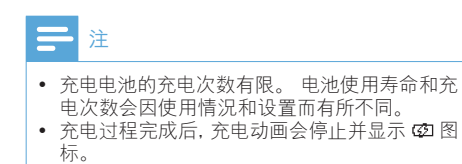

为节省电池电量并增加播放时间, 请在 SA080 上执行以下操作:

- 将背光定时器设为较低的值 (转到 ※
	- > [显示设置] > [屏幕关闭计时器])。

## 首次设置

首次将 SA080 连接至电脑时, 请在电脑上安 装 Philips Device Manager。 连接至 Internet 的情況下,您可以通过 Philips Device Manager 更新播放机的固件。

首次将 SA080 连接到电脑时, 将出现一个弹出 窗口:

- 1 选择 InstallPhilips Device Manager (安装 Philips Device Manager).
- $2$  按照屏幕上的说明完成软件安装。

### 注

• 安装程序将要求您同意许可条款。

如果该弹出窗口未自动显示, 请执行以下操作:

- 1 洗择我的电脑 (Windows XP / Windows 2000) / 计算机 (Windows Vista / Windows 7).
- 2 右键单击 Philips GoGear SA080 图标。<br>3 选择 Install Philips Device Manager
- $\,$ 3  $\,$  选择 Install Philips Device Manager。<br>4 块昭屏莫上的说明宗成软件安準
- 按照屏幕上的说明完成软件安装。

### 注

• 安装程序将要求您同意许可条款。

# <span id="page-10-0"></span>打开或关闭播放器

按住心直到播放器打开或关闭。

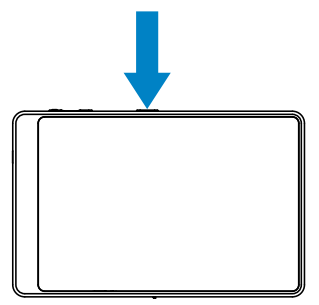

### 自动待机和关闭

播放器具有自动待机和关闭功能,有助于节省 电池电量。

如果在闲置模式下(无播放,未按任何按钮)持 续一段时间,播放器将自动关闭。

要定义持续时间,

从主屏幕转到 ※>「设置节能模式…」。  $\bullet$ 

## 校准触摸屏

校准触摸屏。您的按键操作可以精确地定位在 SA080 的显示屏幕上。

- 首次使用 SA080 时, 请根据提示完成 触摸屏校准。
- 或者转到 ✿ > [显示设置] > [触摸屏  $\bullet$ 校准1。

# <span id="page-11-0"></span>4 概述

控件

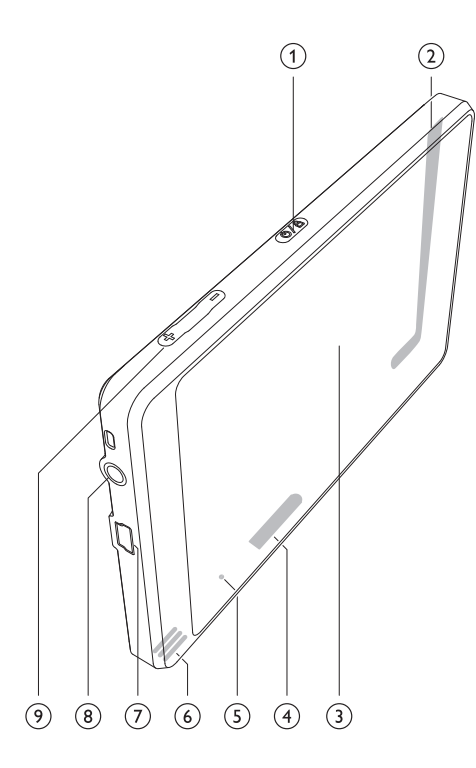

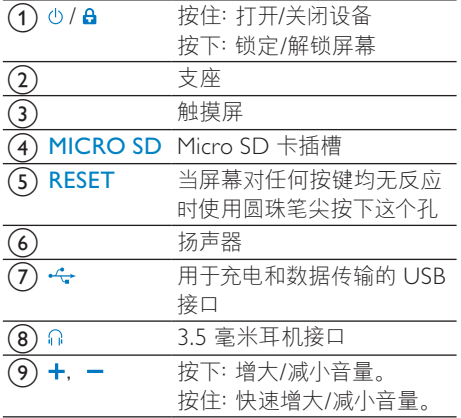

## 主屏幕

打开播放器后会显示主屏幕。 要访问功能菜单,

- 在屏幕上轻击选项。 要返回主屏幕.
	- 轻击 $\biguparrow$  .

在主屏幕和播放屏幕之间切换 在主屏幕上.

在音乐播放或收音机播放时,

• 轻击刀或函。

在播放屏幕上,

• 轻击 $\biguparrow$ 

### 锁定和解锁屏幕

锁定 SA080 的屏幕。您可以锁定屏幕上的所 有触摸控件 (音量控件仍起作用)。 从而避免 意外操作。

#### 自动锁定

一段时间后,屏幕将自动变暗并锁定。 要设置 持续时间, 请转到 \*> [显示设置] > [屏幕关 闭计时器]。

### 要手动锁定屏幕

• 按  $\bigcirc$  /  $\theta$ 

#### 要解锁屏幕

 $\cdot$   $\theta$   $\theta$ 

# <span id="page-12-0"></span>使用支架

使用播放器后面的支架。 您可使用不同的方法 放置播放器。

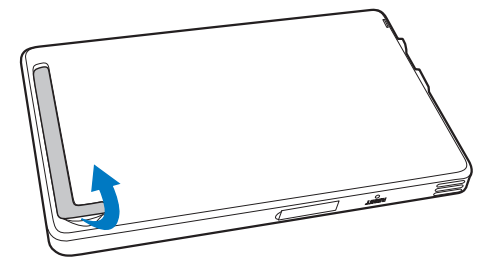

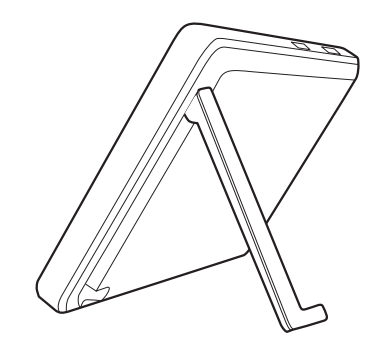

# <span id="page-13-0"></span>5 在 SA080 上创 建媒体库

从播放器播放之前, 应先在 SA080 上创建一 个媒体库。要创建这样的媒体库, 您可以

- 从电脑媒体库传输到播放器;
- 使用 micro SD 卡 (最多 32 GB) 作为 媒体库。

## 从电脑媒体库传输

### 整理音乐立件

#### 按文件信息整理媒体文件

如果文件包含文件信息 (元数据或 ID3 标记), 则可在 SA080 上按标题、演唱者或专辑自动对 文件进行排序。

在电脑上通过媒体管理软件编辑文件信息或获 取专辑封面, 如 Windows Media Player 11。 按文件夹整理媒体文件

您也可以在电脑上不同的文件夹中整理媒体文 件。

### 将文件传输至播放器

在 Windows 资源管理器中传输文件

- 1 将 SA080 连接到电脑。
- 在电脑的<mark>我的电脑或电脑下,</mark><br>• <sup>比利</sup> SA**080** 
	- 找到 SA080;
	- 杳找文件/文件夹。
- $3$  从电脑中将文件/文件夹拖放到 $s$ A080.

#### 通过媒体管理软件传输文件

您也可以通过媒体管理软件将电脑媒体库同步 至播放器, 如 Windows Media Player 11。

### <span id="page-13-1"></span>使用 Micro SD 卡

将 Micro SD 卡 (最多 32 GB) 插入到 SA080 中。您可以扩展 SA080 的内存大小。

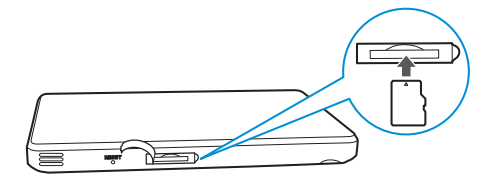

#### 要从 Micro SD 卡播放,

- 在主屏幕中, 轻击 ...
	- $\mapsto$  在播放器的, 口或 @ 下. 您 可以杳找和播放 Micro SD 卡中 的支持媒体文件。

或者.

在主屏幕中, 轻击■。 选择和播放存 储在 Micro SD 卡上的媒体文件。

#### 要将文件从内存复制/移动至 SD 卡,

- 1 从主屏幕转到 ■。<br>2 在文件或文件来的
- 在文件或文件夹的屏幕上, 轻击 = 然后 选择选项。
	- → 您可以将文件或文件夹复制或移动 至 $SD$ 卡。

# <span id="page-14-0"></span>6 音乐

转到、播放来自播放器媒体库的音乐。

### 浏览音乐库

在, 中, 音乐文件按元数据(文件信息) 整 理。您可以按照歌曲信息浏览音乐库。

### 按照歌曲信息浏览

借助各列. SA080 的音乐库允许您快速浏览有 关歌曲的信息。

- 1 轻击 ... 选择媒体库视图: [专辑]、[演唱 者]、[歌曲] 或 [播放列表]。
	- 音乐库按字母顺序列出的歌曲信息 排列.
- $2$  *某一列中, 用手指向上/向下滑动浏览选* 项列表。

### 播放音乐

- 1 在音乐库中,浏览以查找音乐。<br>2 轻击歌曲
- 轻击歌曲。
	- 从当前歌曲开始播放。
	- 播放屏幕出现。

### 选择播放选项

在播放屏幕上, 轻击图标选择播放选项:

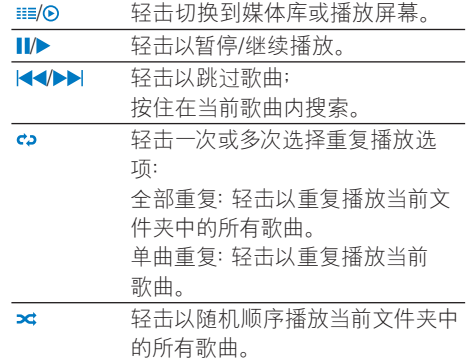

#### 要在播放屏幕和媒体库屏幕之间切换

- 轻击  $\bigstar$  进入主屏幕;
- 要返回播放屏幕, 轻击主屏幕上的,

### 选择声音选项

d

• 按三洗择洗项:

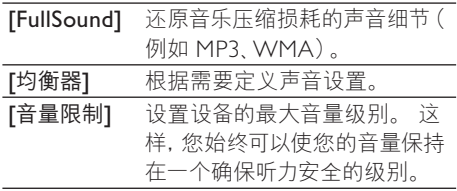

## <span id="page-15-0"></span>播放列表

通过播放列表, 您可以访问一个包含不同演唱 者或专辑的歌曲列表。

创建现在播放列表

在 SA080 上, 您可以创建五个现在播放列表。 创建现在播放列表

- 1 轻击 ::: 并选择 [播放列表] 的媒体库视 图.
- $\mathbf{2}$ 轻击 三, 然后选择 [新建"现在播放列 表"1。
	- → 现在播放列表已创建。

### 将歌曲添加到播放列表

- 1 选择或播放歌曲。
- $\mathcal{D}$ 在歌曲戓播放屏墓列表上 轻击 三 并选择 [加入播放列表]。
	- → 此时将显示一列播放列表。
- 3 轻击选择播放列表。 根据提示确认。 → 当前歌曲已添加到播放列表。

### 播放播放列表

1 轻击 : i 并选择 「播放列表】 的媒体库视 图。

→ 此时将显示一列播放列表。

- $\overline{2}$ 轻击选择播放列表/歌曲。
	- → 如果轻击播放列表, 则开始播放整个 播放列表。
	- ← 如果轻击歌曲, 则开始播放当前歌 曲。

### 删除歌曲

您可以按以下方式删除歌曲:

- 按演唱者删除歌曲;
- 按专辑删除歌曲;
- 删除洗定的歌曲;
- 删除播放列表。

#### 要删除演唱者、专辑或歌曲

- 1
	- → 音乐库按字母顺序列出的歌曲信息 排列.
- 2 轻击 三, 然后选择 [删除]。
- $\overline{\mathbf{z}}$ 轻击选项旁边的复选框:
	- 选择演唱者并删除此演唱者的所有专 辑和歌曲;
	- 选择专辑并删除此专辑的所有歌曲;
	- 轻击选择歌曲并删除歌曲。
- 4 轻击 [删除 [x] 首歌曲] ([X] 表示选定歌曲 的数量)。
	- → 选定歌曲已删除。
- 要删除播放屏幕上的当前歌曲
	- 轻击 〓,然后选择 [删除]。 → 当前歌曲已删除。

#### 要删除播放列表

- $\mathbf 1$ 轻击 ::: 以选择 [播放列表] 的媒体库视 图。
- $\mathfrak{D}$ 轻击 三, 然后选择 [删除播放列表]。 → 此时将显示一列播放列表。
- 3 轻击复选框以选择播放列表。
- $\overline{\mathbf{4}}$ 根据提示确认。
	- ← 选定的播放列表已删除。

#### <span id="page-16-0"></span>7 视频

转到口播放来白播放器媒体库的视频。

### 浏览视频库

在视频库中, 视频文件按元数据 (文件信息) 整理。按视频标题浏览视频库。

### 按标题浏览

借助视频图案 标题和总共播放时间, SA080 视频库允许您快速浏览有关视频文件的信息。

- 1 轻击 :: 选择媒体库视图: → 视频库按字母顺序列出的标题排列。
- 2 在某一列中,用手指向上/向下滑动浏览选 项列表。

### 播放视频

- 1 在视频库中, 浏览以杳找视频。
- $\mathcal{P}$ 轻击视频。
	- → 从当前视频开始播放。
	- → 此时将出现播放屏幕。

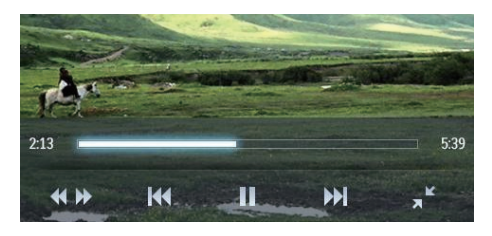

### 选择播放选项

在播放屏幕上, 轻击图标选择播放选项:

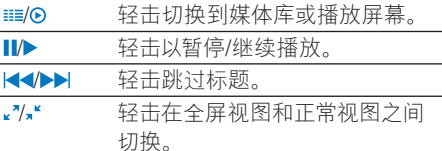

#### 搜索特定部分

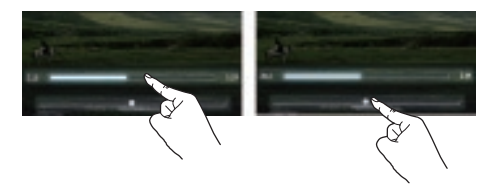

- 1 轻击 \*\* 显示进度和播放速度栏。
- $\mathcal{D}$ 请执行以下操作之一:
	- 轻击讲度栏。
		- → 视频播放跳至选定时间点。
	- 在播放速度栏中, 拖动跟踪球选择播 放速度 (例如 4 倍)。要返回至正常 速度, 轻击速度栏中间位置。

#### 切换到主屏幕或上一个屏幕

- 轻击 ★ 进入主屏幕;
- 轻击 5 进入上一个屏幕。

### 选择声音选项

在播放屏幕上, 按 三 选择 Surround for movies (电影播放环绕音效)。

#### 选择亮度

在播放屏幕上,轻击三选择「亮度】。 拖 动滑块选择选项:

## <span id="page-17-0"></span>删除歌曲

- 1 轻击 : | 选择媒体库视图。
- 2 轻击 三, 然后选择 [删除]。<br>3 轻击复选框以选择选项。
- 
- 4 根据提示确认。
	- → 选定的项目已删除。

或者,

- 播放视频。轻击 三. 然后选择 [删 除]。
	- → 当前视频已删除。

# <span id="page-18-0"></span>8 照片

转到 @ 播放来白播放器媒体库的照片。

### 浏览照片库

在照片库中, 照片文件按专辑或文件夹整理。

### 按专辑浏览

- 1 轻击 ···· 选择媒体库视图:<br>2 轻击选择专辑或文件夹。
- 轻击选择专辑或文件夹。 → 文件夹中的照片将以缩略图显示。
- $3$  轻击缩略图播放照片。

### 播放照片

在 @ 上, 轻击播放选定的照片。 • 照片播放屏幕出现。

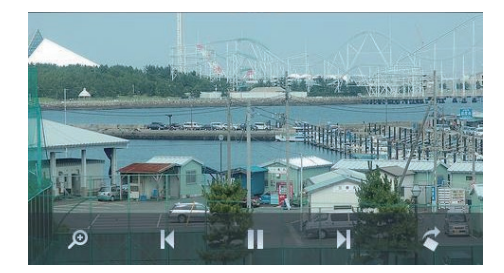

#### 要逐个播放照片

- 轻击 $\blacktriangleright$ 。
- 或者,
	- 轻击 三, 然后选择 [开始幻灯片播 放】。

### 选择播放选项

在播放屏幕上, 轻击图标选择播放选项:

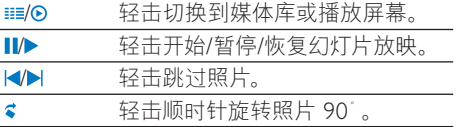

#### 缩放照片

- 1 轻击  $\rho$  显示缩放控制栏。<br>2 梅动跟踪球放大/缩小照
- $\,$ 2 拖动跟踪球放大/缩小照片。<br>3 滑动平移照片
- 3 滑动平移照片。<br>4 轻击屏幕返回
- 轻击屏幕返回正常大小。

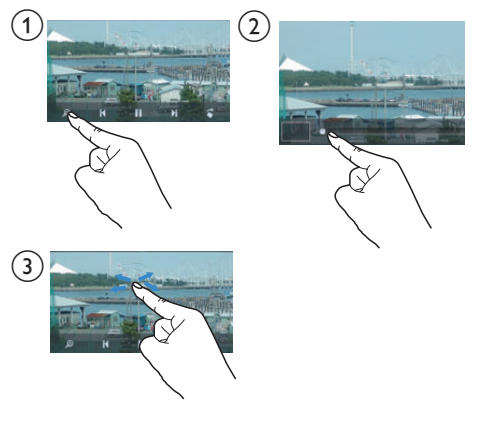

#### 选择幻灯片放映设置

• 在播放屏幕上, 按 三 选择选项:

【幻灯片放映效果】: 设置两张幻灯片之间的过渡 模式。

[每张幻灯片的时间]: 设置一张幻灯片切换到另 一张的时间间隔。

[重复播放]: 反复播放当前的照片。

[随机播放]: 以随机顺序播放当前文件夹中的 照片。

## <span id="page-19-0"></span>将照片添加至收藏夹

通过喜爱照片的文件夹。您可以从不同专辑杳 看喜爱的照片。

将选定的照片或专辑添加至收藏夹

- 1 轻击 ··· 选择媒体库视图:
- 7 在媒体库屏幕上,
	- 轻击 = 并选择 [添加至"收藏夹"]。 ← 复选框显示在每个专辑旁和专辑 下每张照片旁边。
- $3$  轻击选项旁边的复选框。根据提示确认。
	- 选定的专辑和照片已添加至收藏夹 文件夹。

将当前照片添加至收藏夹

- 1 播放照片。
- 在播放屏幕上,轻击 三 并选择 [添加至" 收藏夹"]。
	- → 当前照片将添加至收藏夹文件夹。

## 将照片设为墙纸

要将照片设为 SA080 的墙纸。

- 1 轻击播放选定的照片。<br>2 在播放屏幕上 按
- 在播放屏幕上,按 = 并选择 [设置为墙 纸]。

### 米提示

• 您也可以在 \* > [显示设置] > [墙纸] 中设置 墙纸。

# <span id="page-20-0"></span>9 FM 收音机

### 注

• 在调谐到电台时, 请插好随附的耳机。耳机亦 可作为天线使用。为了获得更好的接收效果, 请 前不同方向移动耳机线

# 调谐至电台

### 自动调谐

- $1$  从主屏幕转到面。 • 上次播放的电台将开始播放。
- $2$  要洗择预设电台, 轻击 ...... 洗择 「预设电台」 的媒体库视图。 轻击播放预设电台。
- $3$  要重新启动自动调谐,请按三,然后选择 [ 自动调谐]。
	- → 将存储多达 20 个可用的电台, 以替 换旧的电台。
- $4$  要静音/取消静音. 轻击  $\bullet$ 》※。

### ☆ 提示

• 去到新的地方时 (例如新的城市或国家/地区) , 务必重新开始自动调谐, 以获得更好的接收 效果。

手动调谐 使用手动调谐搜索频率。

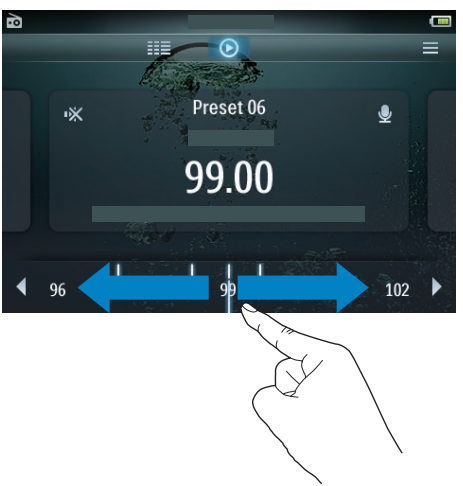

- $1$  从主屏幕转到面。 • 上次播放的电台将开始播放。
- $2$  在收音机播放屏幕上, 搜索频率:
	- 在频率栏上向左/向右滑动。
- $3$  要静音/取消静音, 轻击  $\blacksquare$

## 存储预设电台

- 在 SA080 上可以存储最多 20 个预设电台。
- 1 调谐至电台。
- 2 在收音机播放屏幕上, 按 三 并选择 [保存 到预设1。
	- ← 将显示预设列表
- $3$  轻击保存电台的位置。根据提示确认。
	- → 当前电台保存到选定的位置。

# <span id="page-21-0"></span>从 FM 收音机录音

收听 FM 收音机时录制收音机节目。

- 1 调谐至电台。
- $2$  在收音机播放屏幕上, 轻击  $\bullet$  切换至录音 屏幕。  $\mapsto$  录音开始。
- **II/● 不工作工作**每天要求的事。 轻击停止录音。  $\mathcal{L}_{\mathcal{A}}$ 
	- → 录音自动保存到 => Recordings ( 录音 $)$  > FM $<sub>o</sub>$ </sub>

### 播放录音

- 1 在■> Recordings (录音) > FM 中查找录 音。
- 2 轻击录音开始播放。
- 轻击 ▶ 暂停/恢复播放。

### 删除录音

- $1$   $\pi$ 录音列表  $\vdash$ . • 轻击 三, 然后选择 [删除]。
	-
- **2** 轻击复选框以选择选项。<br>3 根据提示确认。
- 根据提示确认。
	- → 选定的项目已删除。

或者,

- 1 播放录音。<br>2 在播放屏
- 在播放屏幕上,轻击 〓 并选择 [删除]。

# <span id="page-22-0"></span>10 文本阅读器

转到圆播放来白播放器媒体库的文本文件  $(\text{.txt})_0$ 

# 读取文本文件

- 1 轻击 :: 选择音乐库视图。 → 文本文件将显示为列表。
- $\mathcal{D}$ 用手指向上/向下滑动浏览选项列表。 轻 击开始播放的选项。
- 3 用滑动手指向左/向右来翻动页面。

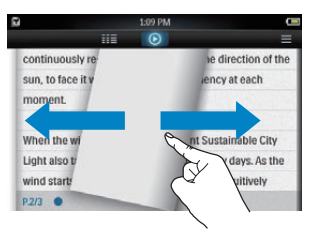

- 要增大或减小字体大小,
	- 在播放屏幕上, 轻击 = 诜择诜项。 如有必要, 轻击 ⊙ 返回到播放屏幕。

要添加书签.

- 轻击页面角落的 →。 → 当前页面在此角落折叠。
- 要删除书签, 用手指在角落上拖动。

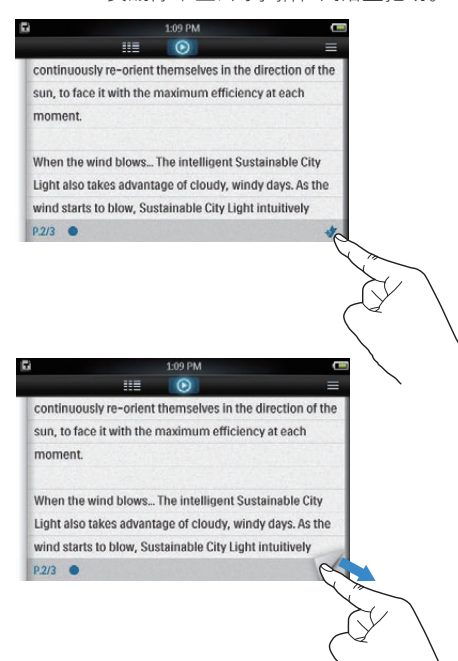

## 删除文本文件

- 1 轻击 88 选择音乐库视图。
- $\overline{2}$ 轻击 〓,然后选择 [删除]。
- $\overline{3}$ 轻击复选框以选择选项。
- 4 根据提示确认。
	- → 选定的项目已删除。

# <span id="page-23-0"></span>11 文件夹视图

转到■杳看并播放来自播放器媒体库的媒体 文件。

要查找通过媒体管理软件传输的文件,

• 转到播放器上的默认文件来:

Music (音乐): 适用于传输到 SA080 的音乐 文件;

Video (视频): 适用于传输到 SA080 的视频 文件;

Pictures (照片): 适用干传输到 SA080 的照 片文件;

Text (文本): 适用于传输到 SA080 的 .txt 文件;

Recordings (录音): 适用于传输到 SA080 的 FM 收音机录音;

Playlists (播放列表): 适用干传输到 SA080 的播放列表。

- 要查找在 Windows 资源管理器中传输的文件,
	- 找到在 Windows 资源管理器中整理 的文件。
- 要将文件从内存复制/移动至 SD 卡,
	- $\div$  在文件或文件夹的屏幕上, 轻击三. 然后选择选项。
- 要返回主屏幕,
- 轻击 $\spadesuit$ .
- 要返回上一个屏幕,
	- 轻击 $\Delta$ 。

# <span id="page-24-0"></span>12 SD 卡

转到■查看并播放您存储在 Micro SD 卡的媒 体文件 (请参见第 14 页的 '使用 Micro SD  $\pm$ ').

<span id="page-25-0"></span>13 设置

从主屏幕中转到 \* 选择您的设置。

- 轻击选项选择;
- 轻击  $\bigstar$  进入主屏幕;
- 轻击 $\Delta$ 讲入上一个屏幕。

## 设置节能模式

如果在闲置模式下(无播放,未按任何按钮) 持续一段时间,播放器将自动关闭。

- 在 [设置节能模式…] 中, 轻击选择一 个选项。
	- → 在选定的持续时间之后, 设备自 动关闭。

## 定时关机

在播放或闲置模式时, SA080 可在特定持续时 间后自动关闭。

- 在 [定时关机] 中, 轻击选择一个选 项。
	- → 在选定的持续时间之后, 设备自 动关闭。

### 显示设置

在 [显示设置] 中, 选择您的显示屏选项:

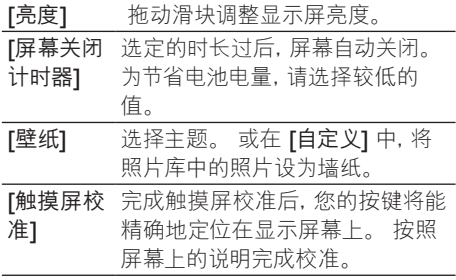

# 语言

在 [语言] 中, 为您的播放器选择一种语言。

### 信息

在 [信息] 中了解到以下有关设备的信息:

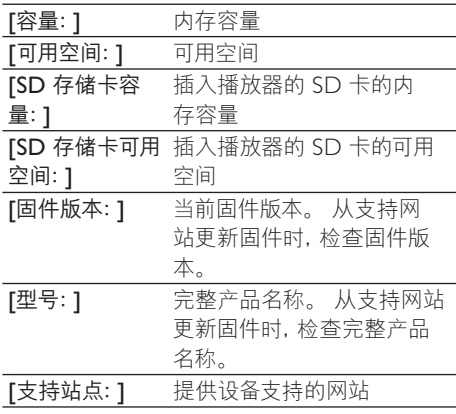

### 格式化设备

格式化 SA080。格式化将移除播放器上存储 的所有数据。

> • 轻击 [格式化设备], 然后根据提示选 择 [是]。

### 出厂设置

在 [出厂设定] 中, 将播放器还原为出厂设置。 传输至播放器的文件将被保留。

# <span id="page-26-0"></span>14 更新 SA080

SA080 由一种称为固件的内部程序控制。 在 您购买 SA080 之后, 可能发布了新版本的固 件。

称为 Philips 设备管理器 (Philips Device

Manager) 的软件程序可通过电脑检查互联网 上可用的固件更新。

在电脑上, 从 SA080 安装 Philips 设备管理器 (Philips Device Manager), 或从 www.philips. com/support 下载最新版本。

### 注

• 音乐文件不会受到固件更新的影响。

## 手动验证/更新固件

- 1 确保电脑已连接至互联网。
- $\overline{2}$ 将 SA080 连接至电脑。
- $\mathbf{z}$ 在电脑上, 选择开始 > 程序 > Philips> Philips MP3 player > GoGear SA080 Device Manager 以启动 Philips Device Manager<sub>o</sub>
- 4 单击 Update (更新)。
	- → Philips SA080 Device Manager 将从 互联网检查更新并安装新固件(如 果有)。
- $\overline{5}$ 显示屏显示 Update completed (更新完 成)时, 单击 OK (确定)。
- 6 断开 SA080 与电脑的连接。
	- → 固件更新完毕后, SA080 将重新启动 并可继续使用。

# <span id="page-27-0"></span>15 故障种类和处理 方法

如果 SA080 无法正常工作或者显示屏冻结, 可对其讲行重置而不会丢失数据:

#### 如何重置 SA080?

- 将笔尖或其它物体插入 SA080 底部的重 置孔。 按住直到播放机关闭。
- 如果执行重置的方法不起作用,请遵循关于 使用 Philips Device Manager 恢复 SA080 的说明:
- 1 在电脑上, 选择开始 > 程序 > Philips> Philips MP3 player > GoGear SA080 Device Manager 以启动 Philips Device Manager<sub>o</sub>
- 2 继续之前,请关闭 SA080。
- 将 SA080 连接至电脑时,按住音量按钮 + d
- 4 按住该按钮, 直到 Philips Device Manager 确认 SA080 并进入恢复模式。
- $5$   $\pm$  在电脑上, 单击 Repair (修复) 按钮并按照 Philips Device Manager 的说明来完成恢 复过程。
- $6$  完成恢复后,从电脑上拔下 SA080。<br>7 重新户动 SA090
- 重新启动 SA080。

# <span id="page-28-0"></span>16 技术数据

#### 电源

电源: 1350 毫安时锂聚合物内置充电电池 播放时间! (音乐): 长达 20 小时 播放时间(视频): 3 小时

#### 软件

Philips Device Manager

#### 连通性

3.5 毫米耳机插孔 USB 2.0 高速

#### 声音

耳机 声道隔离: >35 dB **频率响应: 45 赫兹 - 16 千赫** 输出功率 (RMS): 2 x 3.5 毫瓦 信噪比; > 60 dB 扬声器 输出功率 (RMS): 2 x 50 毫瓦 信噪比: > 80 dB

#### 音频播放

压缩格式: MP3 比特率: 8 - 320 kps 和 VBR MP3 采样率: 8, 11.025, 16, 22.050, 24, 32  $.44.1.48$  千赫 WMA 比特率: 5 - 192 kbps VBR WMA 采样率: 8, 11,025, 16, 22,050, 24, 32  $0.44.1.48$  千赫  $Flac: \overline{W}$ 通道. 采样率  $8 - 48$  kHz Ape: 双通道, 采样率 8 - 48 kHz, 最高版本 3.99 支持 ID3-tag

#### 视频播放

MPEG4 SP: 高达 640 kbps, 320 x 240, 30 fps MP4 (AVI) / MPEG4 AVC/H.264 (高达 4 Mbps), RMVB (高达 2 Mbps):  $1280 \times 720$ , 25 fps Real Media 视频: 以.rm / .rmvb 格式播放时, 高达 2 Mbps, 320 x 240 分辨率 WMV9: 高达 512 kbps, 320 x 240, 30 fps

#### 存储介质

内置内存容量2: SA0803 8GB NAND 闪存 SA0803 16GB NAND 闪存

#### 视频传输3

在 Windows 资源管理器 中拖放

#### 音乐传输3

在 Windows 资源管理器 中拖放

#### 数据传输3

在 Windows 资源管理器 中拖放

#### 显示屏

彩色液晶 800  $\times$  480 像素触摸屏 1600 万色

'充电电池的充电次数有限。 电池使用寿命和 充电次数会因使用情況和设置而有所不同。  $32$  1GB = 10 亿字节; 实际存储容量更少。 不 能使用全部内存容量。因为播放器会占用部分 内存。存储容量按每首歌 4 分钟和 128 kbps MP3 编码计。

3 传输速度取决于操作系统和软件配置。

## 支持的音乐文件格式

SA080 支持以下音乐格式:

- MP3
- WMA
- Flac
- Ogg
- Ape

## 支持的视频文件格式

SA080 支持以下视频格式:

- MPEG4
- Real Media Video

# 支持的图片文件格式

SA080 支持以下图片格式:

- JPEG
- BMP

# <span id="page-29-0"></span>系统要求

- Windows® XP (SP3 或以上版本) / Vista / 7
- Pentium III 800 MHz 或更快的处理器
- 512 MB 内存
- 500 MB 硬盘空间
- 互联网连接
- Windows® Internet Explorer 6.0 或更 高版本
- CD-ROM 驱动器
- USB 端口

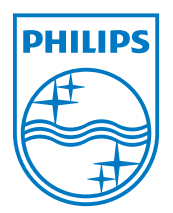

© 2011 Koninklijke Philips Electronics N.V. 保留所有权利。

SA080\_93\_UM\_ZH-CN\_V1.0 wk11065